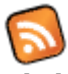

Clicking the **Feeds** icon on the **Admin Panel** (See [Tiki Config](https://doc.tiki.org./Tiki-Config) ), takes you to the Feeds (RSS) settings.

## Configure RSS Feeds

This panel can be used to control the RSS feeds that Tiki generates on-the-fly as they are requested. RSS feeds can be used to syndicate different aspects of your Tiki web site to other web sites. In this panel you can enable/disable feeds and you can control the maximum number of items that will be generated for each feed.

- Switch a single feed on/off
- Set number of entries for each feed
- Language tag for RDF output (eg en-us, de-de ...)
- Publisher (RDF 1.0 only)
- Creator (RDF 1.0 only)
- Editor (RDF 2.0 only)
- Webmaster (RDF 2.0 only)

#### *Feeds Admin*

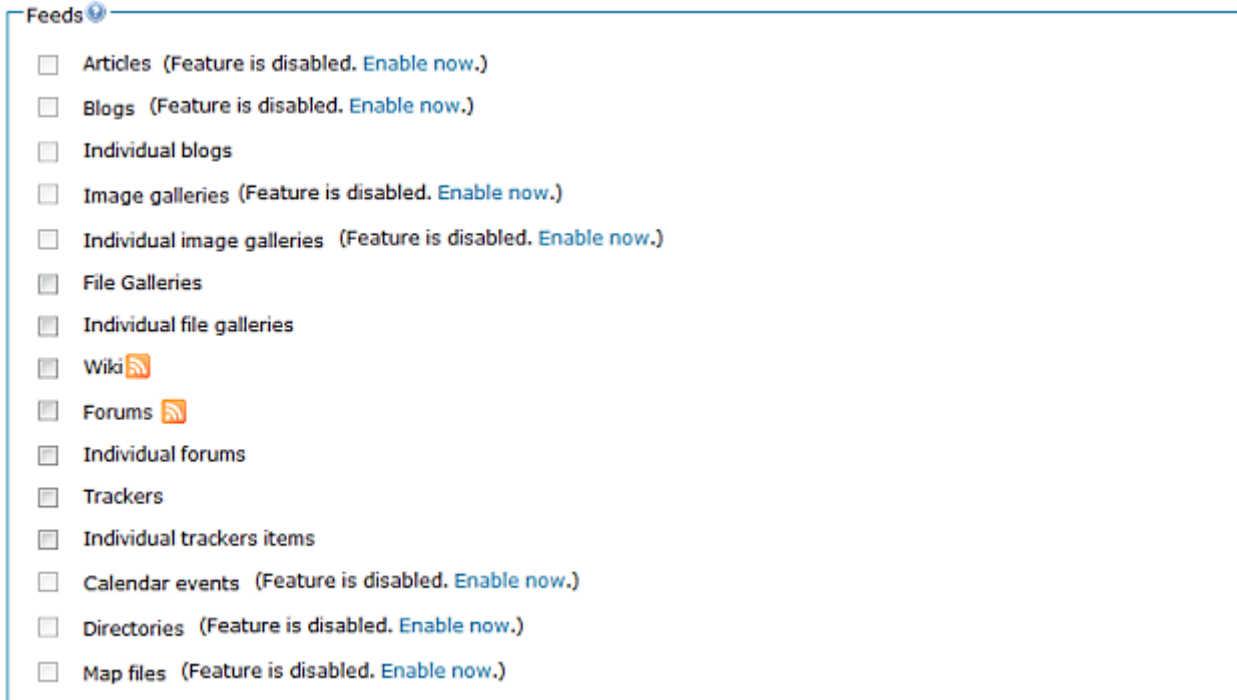

The available feeds and their meanings:

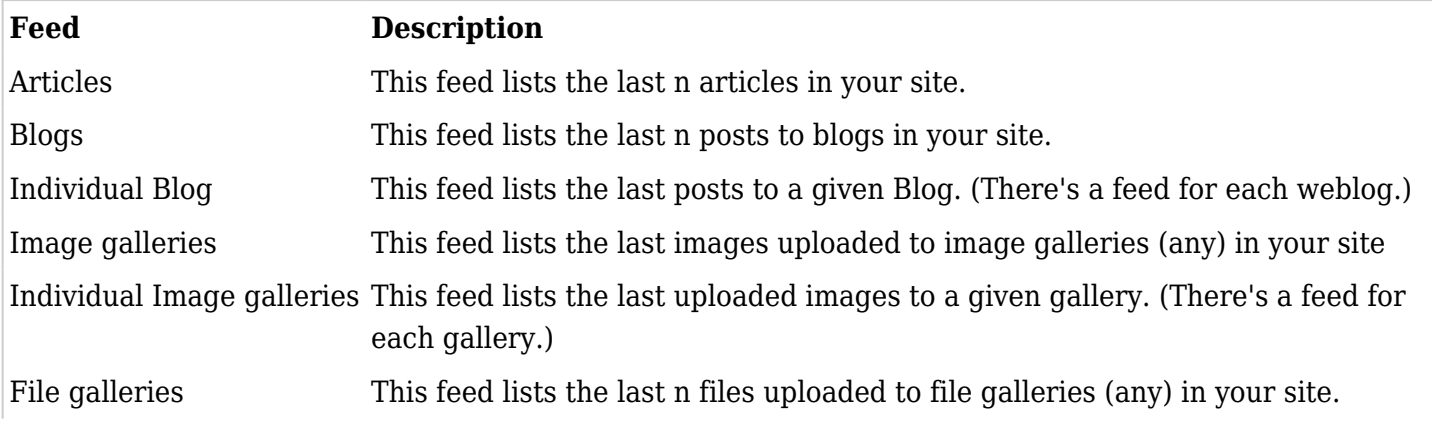

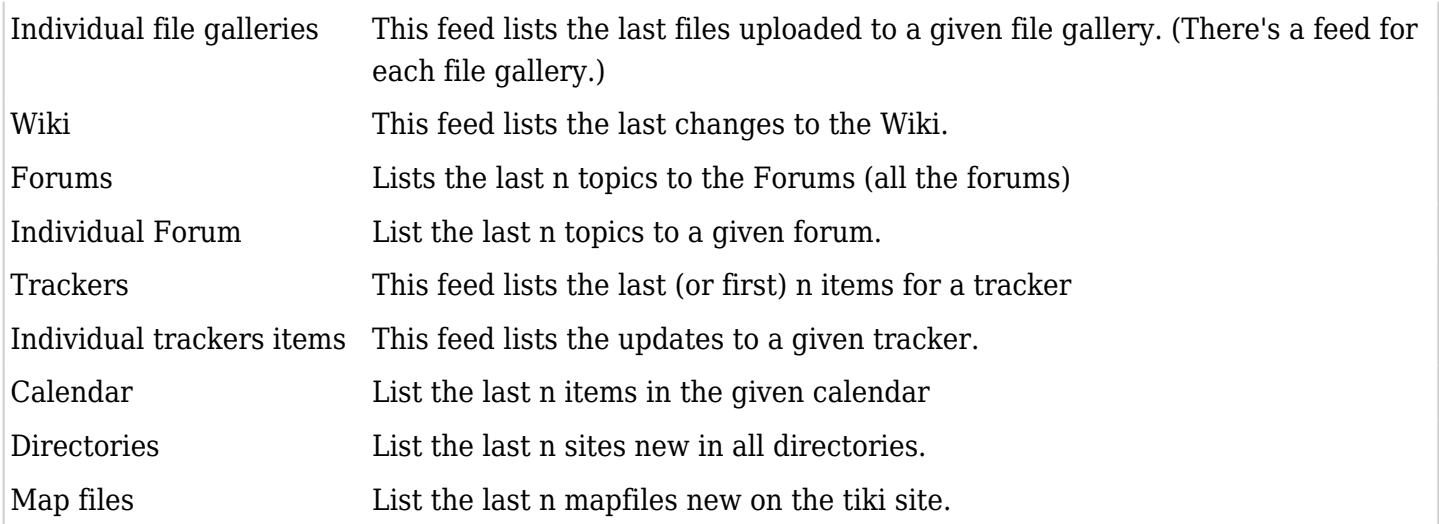

### Url

To get the rss of a tracker tiki-tracker rss.php?trackerId=1 To get the rss of a tracker with items having a specific exact value for a field and an open status tikitracker rss.php?trackerId=1&filterfield=1&exactvalue=xxx&status=o To not display the id of the item

tiki-tracker rss.php?trackerId=1&noId=y

New in  $tw>=5.0$ 

For file galleries, we can specify multiple galleries

tiki-file gallery rss.php?galleryId $[]=1$ &galleryId $[]=14$ 

### Permissions

On some sites, objects shown in a feed need authentication. The setting 'RSS basic Authentication' can be used to allow a local authentication for the feed.

With this setting, you can use an url where you give your login password to access such rss

http://joe:password@localhost/tiki/tiki-calendars\_rss.php?ver=2

 $tw > = 5.0$ For rss readers that do not accept the above syntax, you can use

http://localhost/tiki/tiki-calendars\_rss.php?ver=2&user=joe&pass=password

Otherwise with this setting and if no login information is provided , a login popup will be displayed. This will log you in tikiwiki.

**Warning**: For this last case, as it is an http authentication, if the user logs out from tikiwiki, il will not be logged from the feed view until he closes his browser or window.

 $tiki>=5.0$ 

Permissions like tiki p\_wiki\_view\_ref, tiki\_p\_blog\_post\_view\_ref, tiki\_p\_blog\_view\_ref ... can also be useful

for a site that needs to be log-in to see the objects but where the feed can be seen by anonymous

# For more information

• [How to use RSS Streams if your site is secured by an htAccess](http://tikiwiki.org/tiki-index.php?page=RssStreamsFromhtAccessedPages1)

## Mailing Lists:

- <http://groups.yahoo.com/group/rss-dev> rss-dev the RSS 1.0 Interest Group list
- <http://groups.yahoo.com/group/syndication>Syndication a general list for RSS matters
- <http://groups.yahoo.com/group/syndic8>Syndic8 a list for Syndic8 support matters
- <http://groups.yahoo.com/group/RSS2-Support> RSS2 Support support for RSS 2.0 matters
- <http://groups.yahoo.com/group/aggregators> Aggregators a list for discussion of aggregator software

## Validators:

- <http://feeds.archive.org/validator> The most up to date validator, optimized for RSS 2.0
- [http://www.ldodds.com/rss\\_validator/1.0/validator.html](http://www.ldodds.com/rss_validator/1.0/validator.html)  Leigh Dodd's experimental RSS 1.0 validator
- <http://aggregator.userland.com/validator> Userland Software's RSS validator
- <http://www.w3c.org/RDF/Validator> The W3C's RDF validator

### Other:

<http://www.wiwiss.fu-berlin.de/suhl/bizer/rdfapi/> RAP - RDF API